# **Installationsanleitung Volksbank Office Banking Standard-Einzelplatz-Installation**

#### **Inhalt**

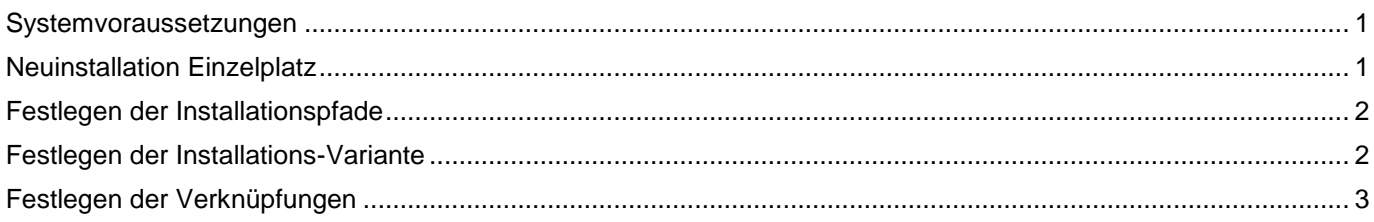

#### <span id="page-0-0"></span>**Systemvoraussetzungen**

Empfohlene PC-Ausstattung: Intel Core 2 Duo / E-6300 (oder kompatibel), 2 GB RAM 500 MB freier Speicherplatz auf der Festplatte für das Programm 1280 x 1024 Bildschirmauflösung

Mindest PC-Ausstattung: Pentium 4 (oder kompatibel), 1 GB RAM 300 MB freier Speicherplatz auf der Festplatte für das Programm 1024 x 768 Bildschirmauflösung

Betriebssysteme: Microsoft: Windows ab Windows 2000 (XP, Vista, Win 7, Win 8) Server ab Windows Server 2003 MAC: ab Mac OS X 10.6.x/64bit (Snowleopard) ab Mac OS X 10.5.2./64bot (Leopard) mit http://support.apple.com/downloads/Java\_for\_Mac\_OS\_X\_10\_5\_Update\_1 Linux (64bit Version) Ein Einsatz auf einem Terminalserver-System (z.B. Citrix) ist möglich.

### <span id="page-0-1"></span>**Neuinstallation Einzelplatz**

Nach dem Download der Installations-Software, führt der Setup-Assistent durch die Installation von Volksbank Office Banking:

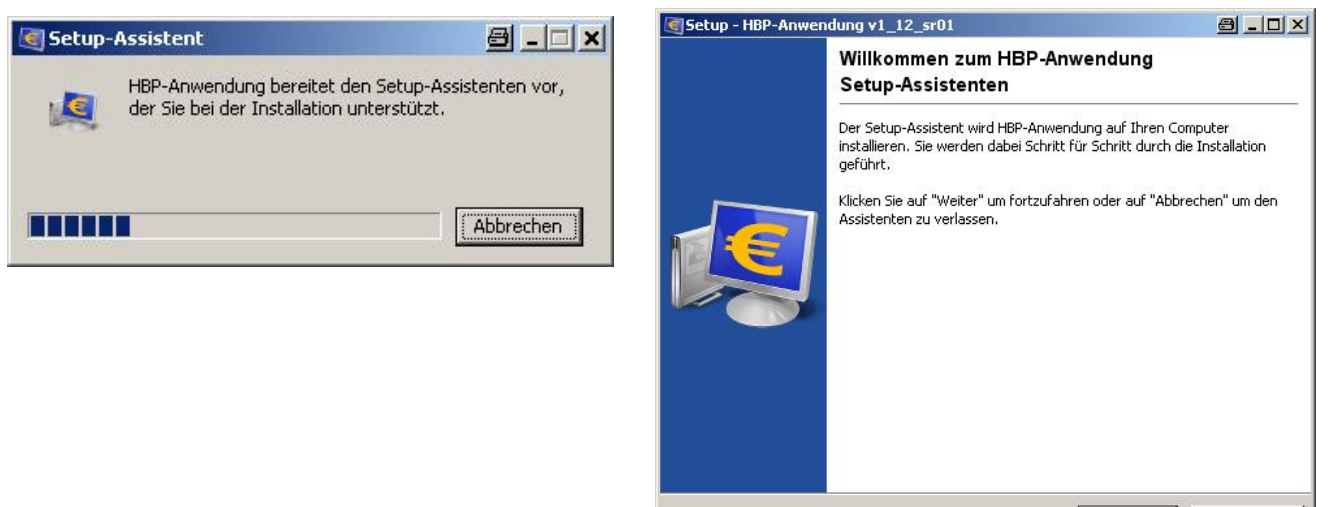

 $|$  Weiter >  $|$ Abbrechen

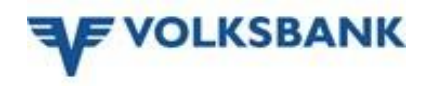

# <span id="page-1-0"></span>**Festlegen der Installationspfade**

In diesem Schritt erfolgt die Eingabe der Installationspfade für:

- Das Installationsverzeichnis der Anwendung  $\bullet$
- Das Datenverzeichnis der Anwendung  $\bullet$

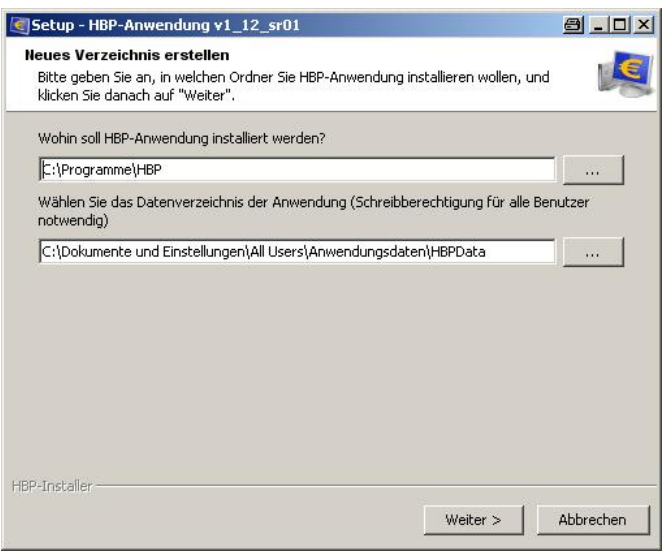

### <span id="page-1-1"></span>**Festlegen der Installations-Variante**

Im nächsten Schritt ist die Installations-Variante auszuwählen:

- Standard-Einzelplatz-Installation oder  $\bullet$
- Mehrplatz-Installation $\bullet$

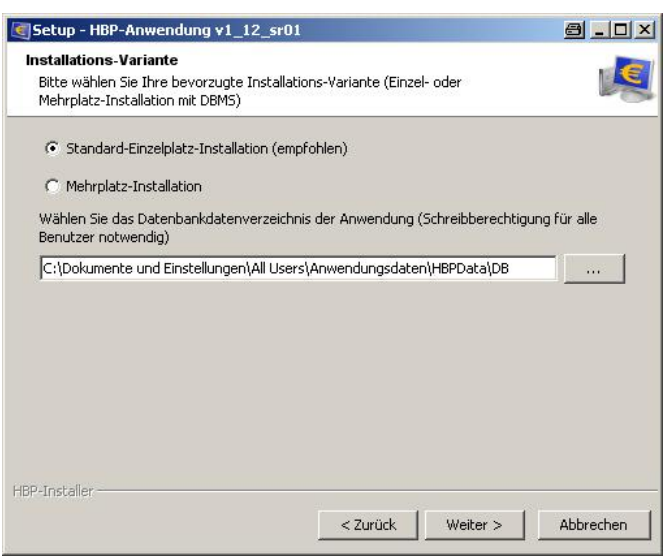

### <span id="page-2-0"></span>**Festlegen der Verknüpfungen**

Bei diesem Schritt kann der Benutzer die Auswahl treffen, ob ein Ordner im Startmenü erstellt werden soll, wie der Ordnername lauten soll und ob Shortcuts für alle oder nur für den aktuellen Benutzer angezeigt werden sollen. Als zusätzliche Aufgabe, kann der Benutzer noch definieren ob ein Desktop-Symbol für die Anwendung erstellt werden soll.

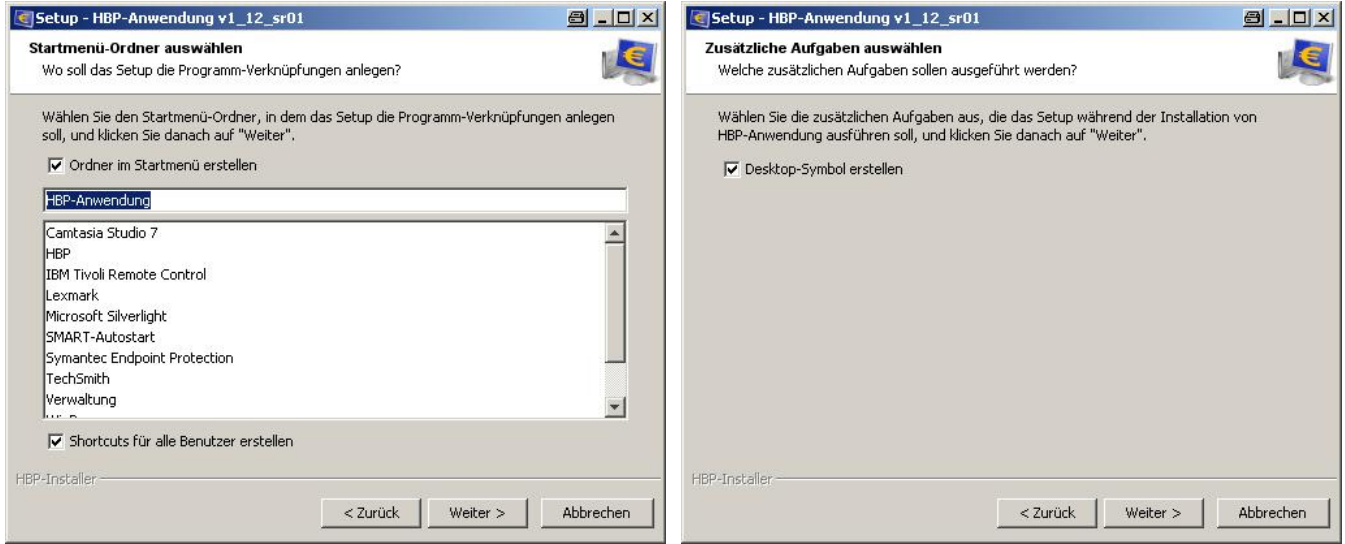

## **Installation aufgrund der in den vorigen Seiten festgelegten Parameter**

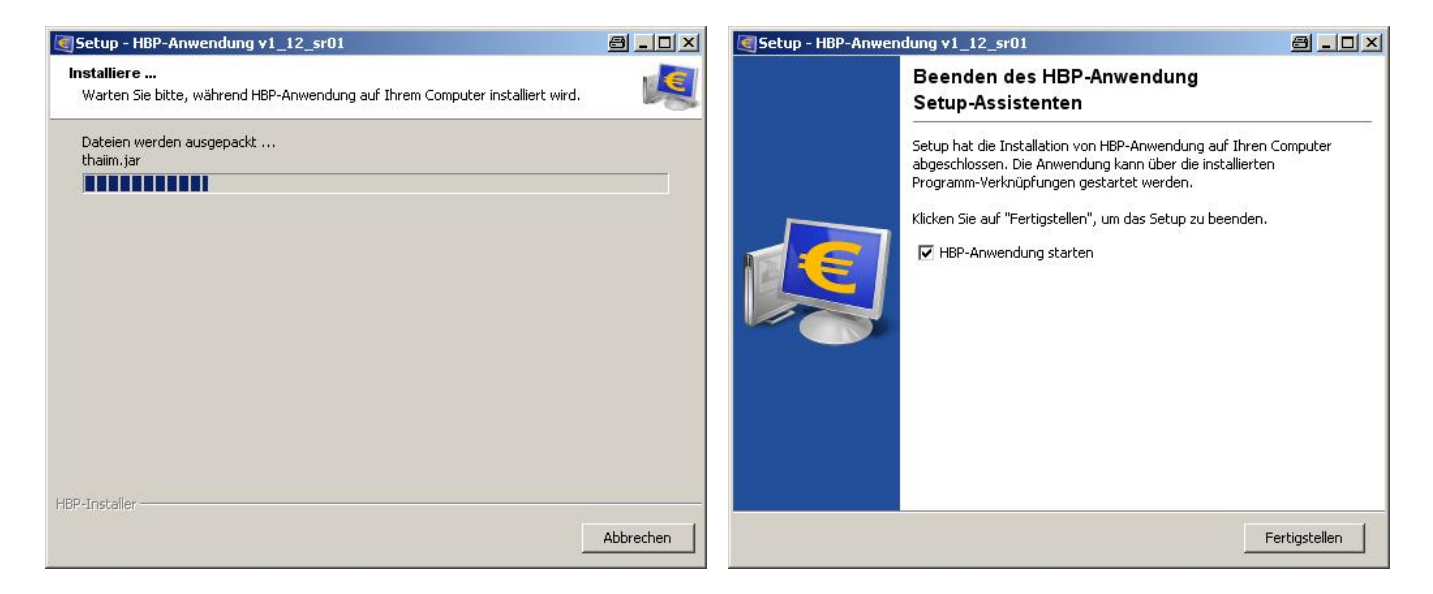